## 電子証明書の新規取得手続き

当金庫より、「電子証明書を発行した」旨のEメール通知を受信しましたら、「新規取得 手続き」を行ってください。

## 電子証明書の新規取得手続き

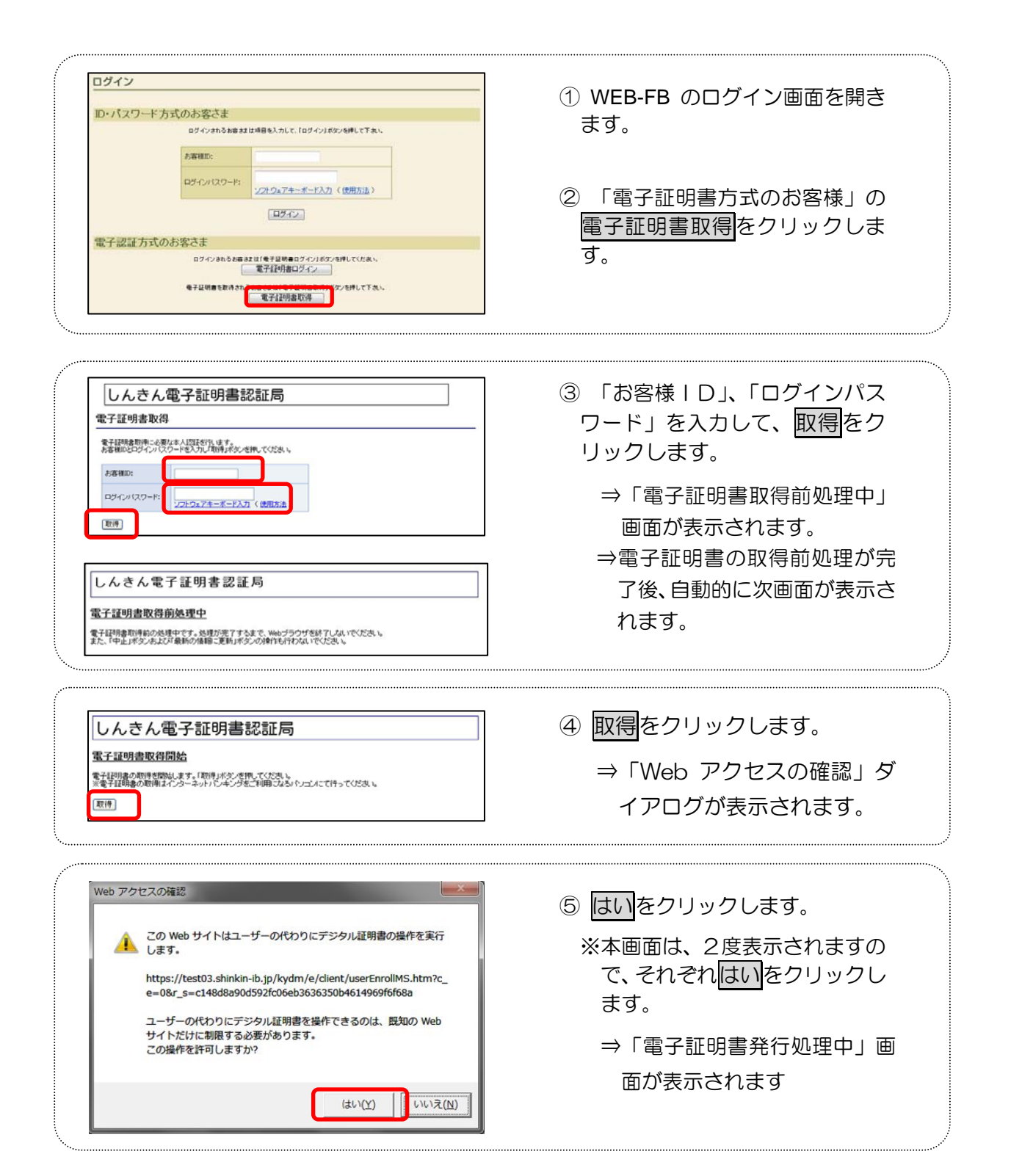

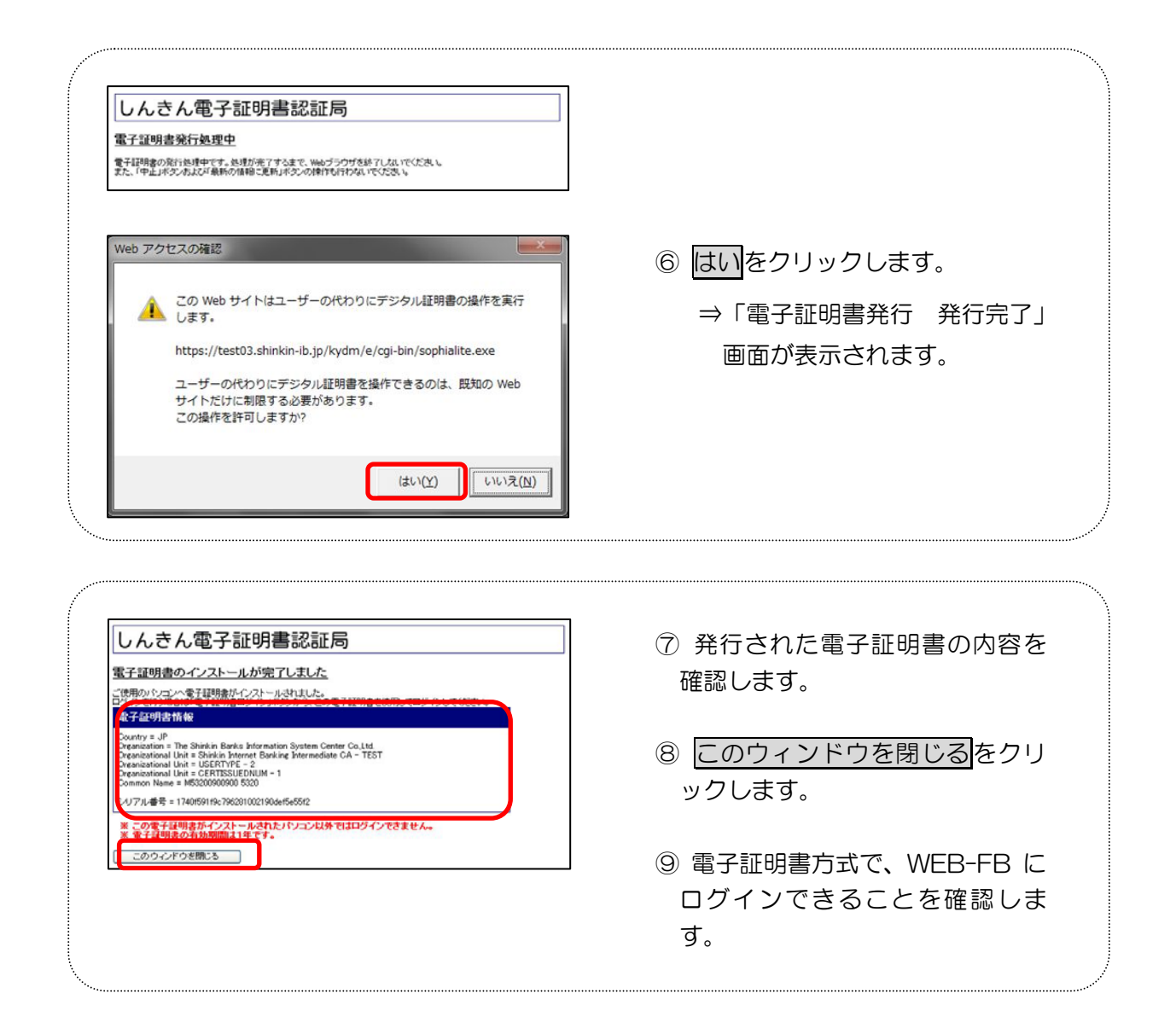

以上